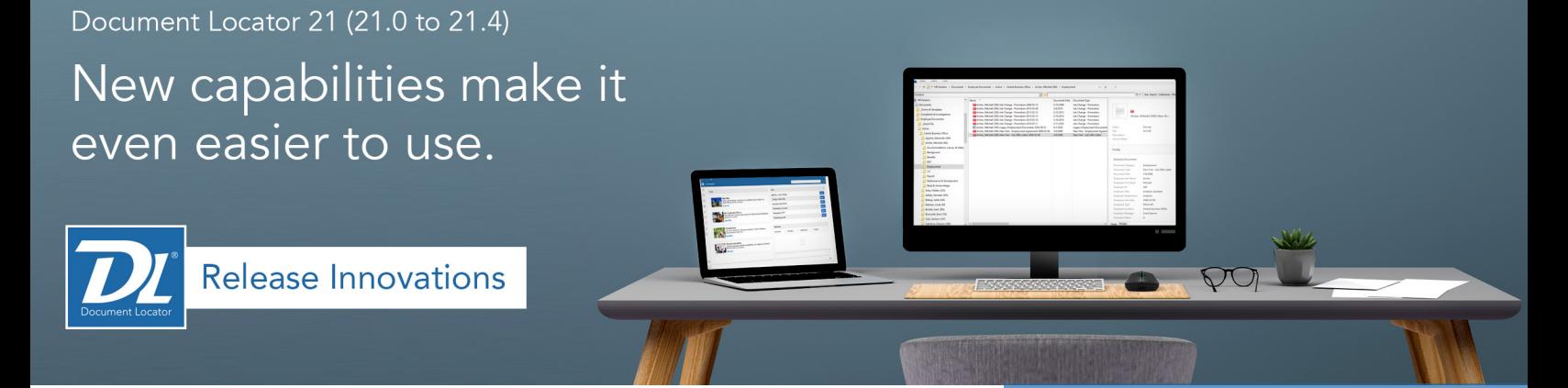

# Document Locator 21 (21.0-21.4)

### Improved web browser experience

The entire user experience of Document Locator's WebTools has been improved, making it easier than ever to navigate and find files in the browser edition.

- New user interface with consolidated navigation and breadcrumbs
- Customized content and information on new home portal page
- File previews in right-side and pop-open viewing panes
- Messages and favorites in new direct navigation links
- Ability to drag and drop emails and attachments

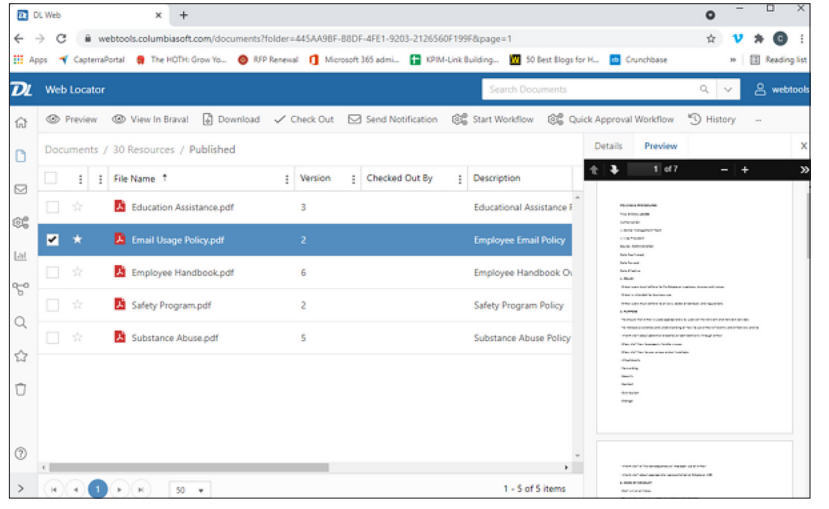

New WebTools interface has been improved. Menu and breadcrumb and breadcrumb

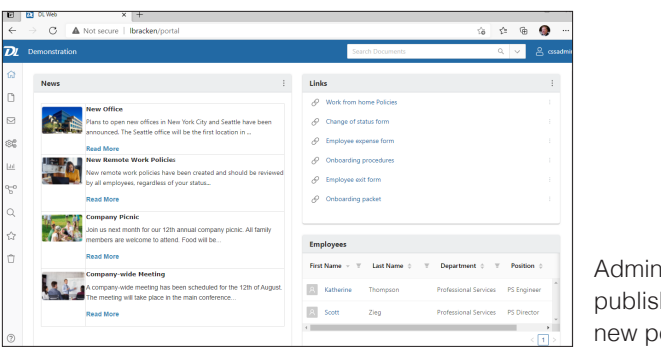

Administrators can publish information on new portal home page.

### **LATEST VERSION (21.4)**

#### **Improved Tasks View**

Simplified task handling with the new Task View in the latest Web and Web Desktop editions.

**Single Sign-On Enhancements** Now featuring Single Sign-On (SSO) support through external identity providers (IdPs).

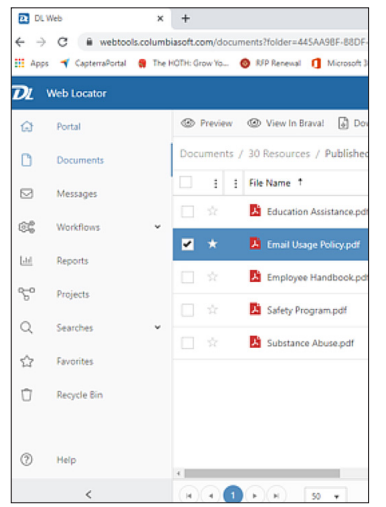

navigation replaces tree-and-folders.

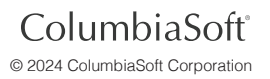

## All new WebTools Desktop application

Experience Document Locator's Web navigation inside a Windows application using the new WebTools Desktop.

- Quickly check-out and open files in their associated application, and check them back in again with similar ease as using Document Locator Desktop.
- Quickly navigate between repositories.

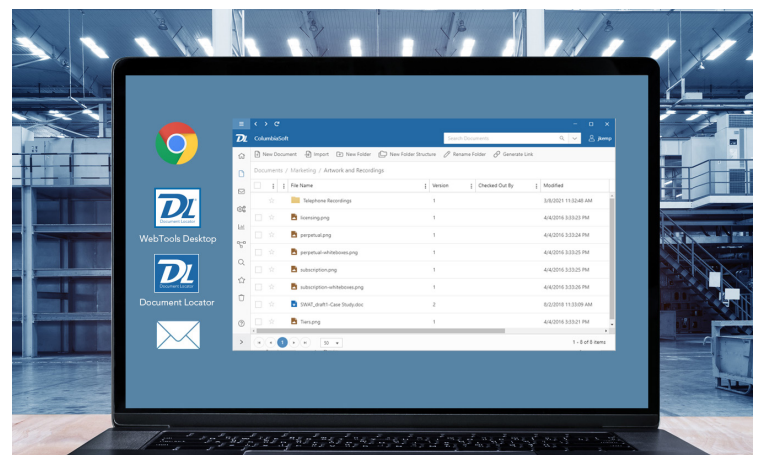

The new Webtools Desktop edition puts the ease of Web navigation in a Windows application.

# SSO and MFA

Document Locator Version 21.1 supports single-sign-on (SSO) in Desktop, Web, and Mobile for both on-premise and hosted systems, and also allows for multi-factor authentication (MFA) using SAML or OIDC. Users can conveniently log in using their Office 365 account without the hassles of creating separate credentials, while multi-factor-authentication adds an extra layer of security. Version 21.4 now supports SSO via third-party identity providers (IdP's).

## WebTools User Manager

Document Locator Version 21.2 adds new user management options into WebTools and WebTools Desktop, allowing for many of the same user configuration options that are available in the desktop edition.

|               |   | $\overline{\bm{D}}$                                                   |          | <b>Managed Documents</b>                       |                         |                                              |  |  |
|---------------|---|-----------------------------------------------------------------------|----------|------------------------------------------------|-------------------------|----------------------------------------------|--|--|
|               |   |                                                                       | $\Omega$ | 8+ New SQL User 8+ New AD User                 |                         |                                              |  |  |
|               | 幸 | $\Box$<br>$\quad \  \  \, \boxdot$                                    |          | Repository Configuration / User Manager $\vee$ |                         |                                              |  |  |
|               |   |                                                                       | $\Box$   | User ID $\triangleq$                           | $\overline{\mathbf{v}}$ | First Name $\div$<br>$\overline{\mathbf{v}}$ |  |  |
|               |   | $\mathbb{S}^{\infty}_{\infty}$                                        | $\Box$   | BuildBox                                       |                         | BuildBox                                     |  |  |
|               |   | $\overline{\mathbf{L}}$<br>$\mathcal{L}_{o}$<br>$\mathsf Q$<br>☆<br>Û | $\Box$   | cssadmin                                       |                         | System                                       |  |  |
|               |   |                                                                       | $\Box$   | jjohnson                                       |                         | Justin                                       |  |  |
| Repository    |   |                                                                       | $\Box$   | mo'donald                                      |                         | Michael                                      |  |  |
| Configuration |   |                                                                       | $\Box$   | mslavin                                        |                         | M.                                           |  |  |
| added to      |   |                                                                       | $\Box$   | nonadmin's                                     |                         | Non                                          |  |  |
| navigation.   |   | 幸                                                                     |          |                                                |                         |                                              |  |  |

New WebTools User Manager.

### Streamlined Task View in Web Editions (New in 21.4)

Document Locator's Web editions now include a more efficient Personal Workflow Tasks view on the Portal Home, simplifying task access for users. The streamlined Task Dialog, featuring an integrated document preview, enhances the task completion process.

- Personal Tasks are listed in a new Widget on the Portal Home.
- A simplified Task Dialog includes a document preview pane

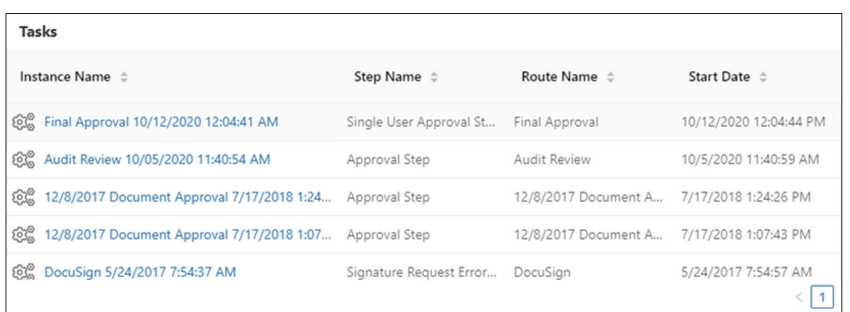

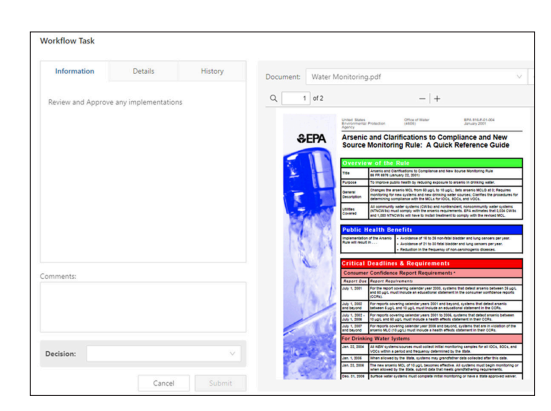

Personal workflow Tasks view. **Preview and State and State and Task preview pane.** Preview documents in Task preview pane.

## Enhancements in Windows-integrated desktop edition

Desktop client users of Document Locator benefit from several improvements in version 21.

#### File details at a glance

File details, including metadata, notes, workflows, dependencies, and records policies are accessible in a newly updated rightside information window.

#### Previews of files enhanced

New preview technology improves viewing of PDFs and image files like TIFs with the ability to scroll through pages.

### Send files for approval

Right-click and immediately send files for simple approval without the need to configure a workflow.

### Email approval

From the Outlook toolbar, messages can be routed first through Document Locator for approval before being sent.

### More Updates

- New auto-generated profile property type for defaulting date properties.
- Updated desktop client add-in support for AutoCAD 2021, 2022, 2023 and 2024.
- Version 21.2 provides support for Windows 11.
- Improved security for WebTools brute force attacks (21.3)
- Improved VPN connectivity (21.3)
- Support for Adobe Acrobat 64-bit (21.3 patches available for 21.1 and 21.2)
- DL Toolbar and Advanced Search bug fixes (21.3)
- WebTools dialog size increase (New Document, Check-in, and Update Profile) (21.3)
- Import documents directly into a workflow through the Workflow Task Console (desktop client only). This provides the ability to assign workflow tasks to users for the purpose of capturing files such as records, logs, screenshots, and more (21.3)